## <u>KinderConnect – Adding Private Pay Children</u>

Private pay children are children who do not receive Child Care Subsidy.

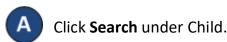

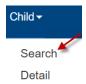

B Search for the child you would like to add to avoid duplication.

## **Child Search**

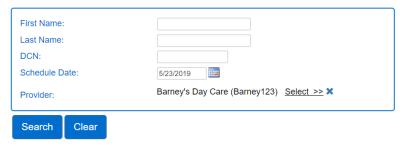

If there is no record of the child you are searching for, you must create a new child. Click **Detail** under Child.

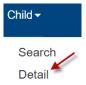

Add a private pay child by pressing **New** to create a new record. Enter the required information for the child indicated by a red asterisk (\*).

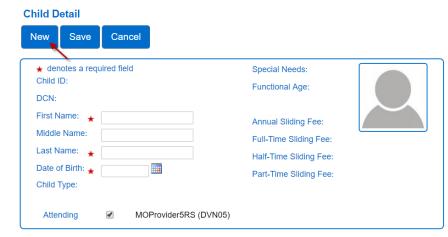

Press **Save**. A message will display indicating the record saved successfully.